# **LAMPIRAN**

**Lampiran 1 Dokumentasi**

# **Pengembangan Sistem Akses Gate Gedung**

### **Berbasis Internet of Thing (IoT)**

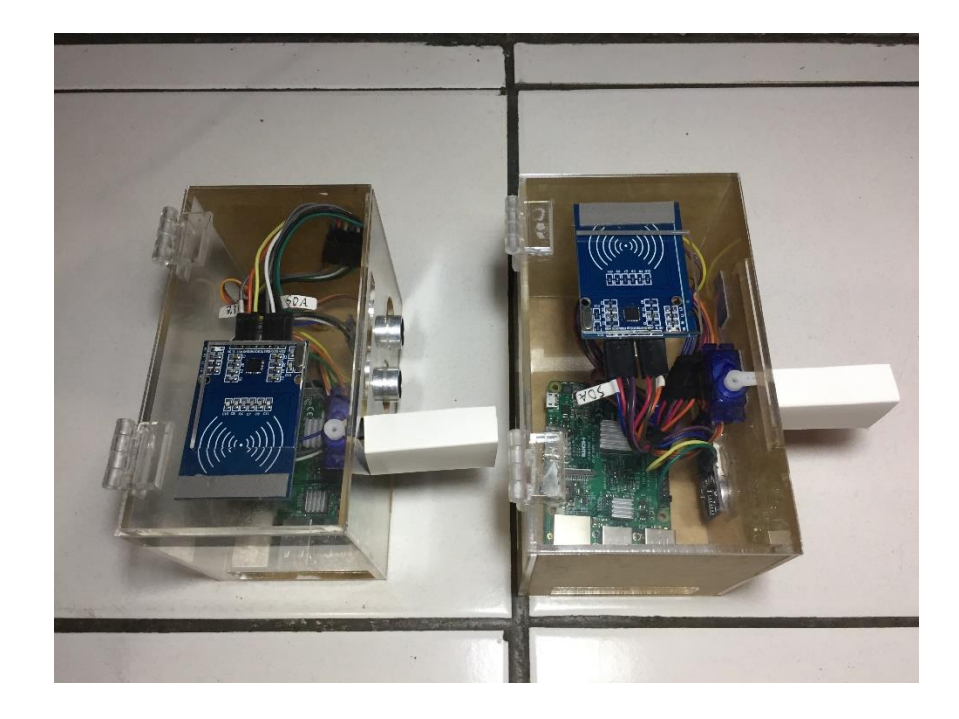

**Diajukan Oleh : Virgivan Abed Nego NIM : 2015071010**

**Dibimbing oleh : Nur Uddin, S.T., M.Eng., Ph.D NIP. 08.0118.002**

#### Pengembangan Sistem Akses Gate Gedung Berbasi *Internet Of Things* (IoT)

Sistem monitoring akses gate gedung berbasis IoT ini dibangun dengan tujuan untuk memonitor jumlah karyawan dalam gedung dengan cara menggunakan internet sehinga tidak perlu untuk mengecek kelokasi gedung untuk mengetahui jumlah karyawan yang masuk atau keluar pada hari tersebut.dengan mengunakan IoT sistem ini dapat di monitor dimanapun dan kapanpun dengan dengan mengakses website.

Sitem ini memiliki 2 perangkat yaitu akse masuk dan keluar gedung yang mengunakan program yang sama antau akses masuk dan keluar sistem ini terdapat masing – masing 2 komponen yaitu RFID RC522 untuk akses pintu masuk dan keluar, sensor ultrasonic HC-SR04 untuk mendeteksi objek yang melewatinya sehinga sistem dapat melihat apakah user sudah masuk kedalam Gedung atau tidak dan mengirimkan riwayat akses tersebut kedalam database sistem dan menampilakn nya pada website, dan motor servo sg90 sebagai pintu masuk dan keluar.

### **Perangkat** *Prototype* **Akses gate**

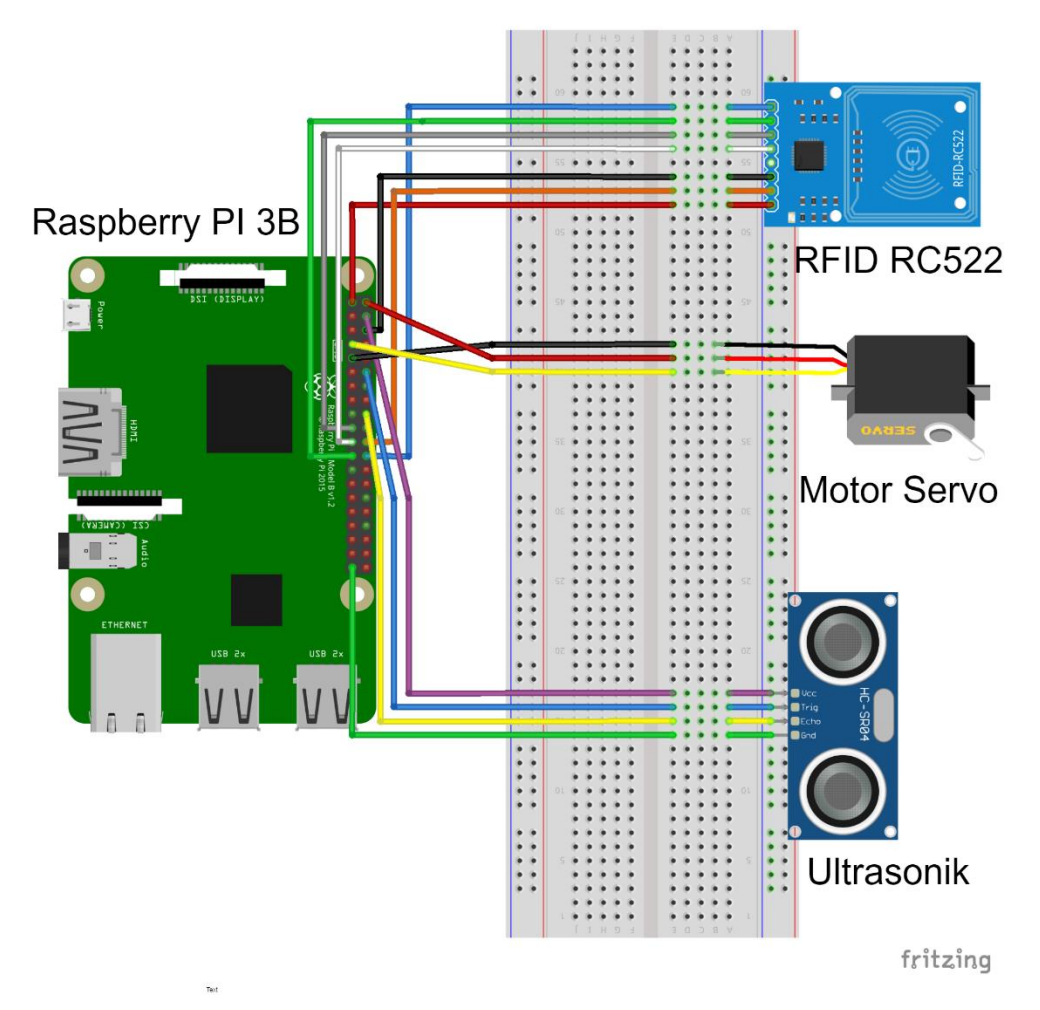

### **Petunjuk Perangkat** *Prototype* **:**

Pada perangkat ini di butuhkan 8 perangkat untk akses masuk dan keluar gedung yang terdiri dari :

Komponen utana :

- 2 buah Raspberry Pi 3 B
- 2 buah sensor ultrasonic HC-SR04
- 2 buah motor servo sg90
- 2 RFID reader RC522

Komponen Pendukung :

- Kabel female-to female secukupnya
- Kabel felale-to male secukupnya

#### **Percobaan perangkat**

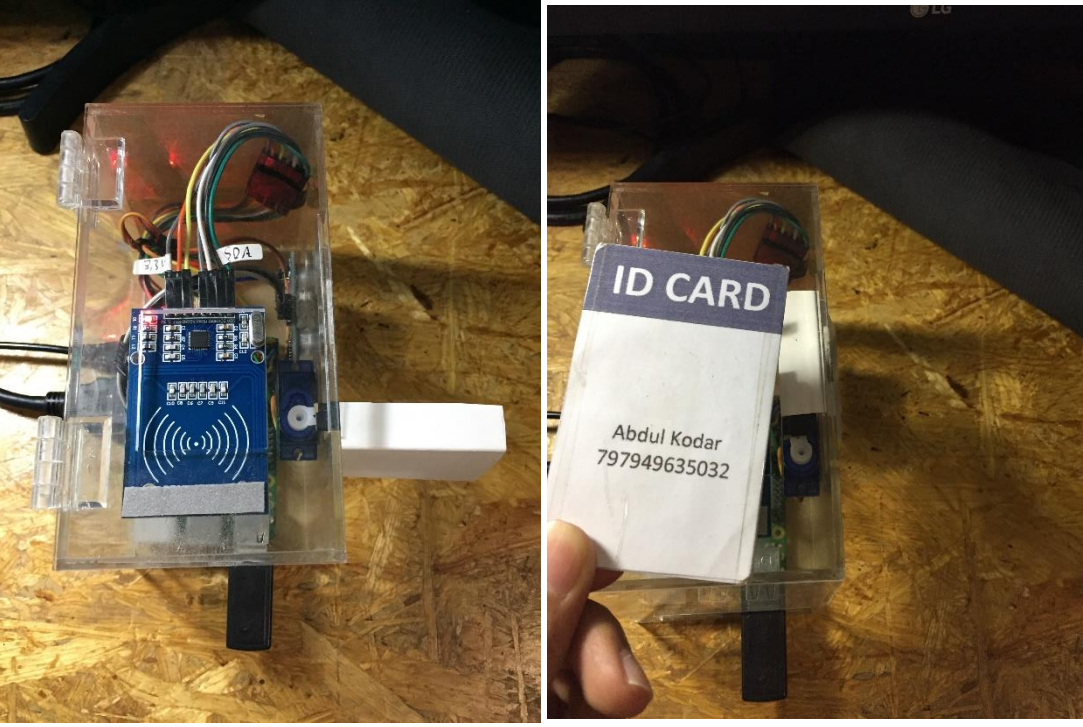

1. Percobaan untuk akses maksuk gedung yang sudah terdaftar pada database

Pada tahap percobaan diatas untuk menjalankan prototipe pastikan program final.py terdapat pada folder. Berikut adalah langkah untuk menjalankan program akses gate masuk dan keluar gedung :

- a. Jalankan terminal
- b. Pastikan file final.py terdapat pada folder
- c. Jika sudah terdapat, ketikan python3 final.py pada terminal, lalu tekan enter.
- d. Apabila pada terminal sudah muncul " hold a tag near the reader "program sudah dapat berjalan.
- e. Sistem dapat mebaca kartu yang sudah terdaftar pada database

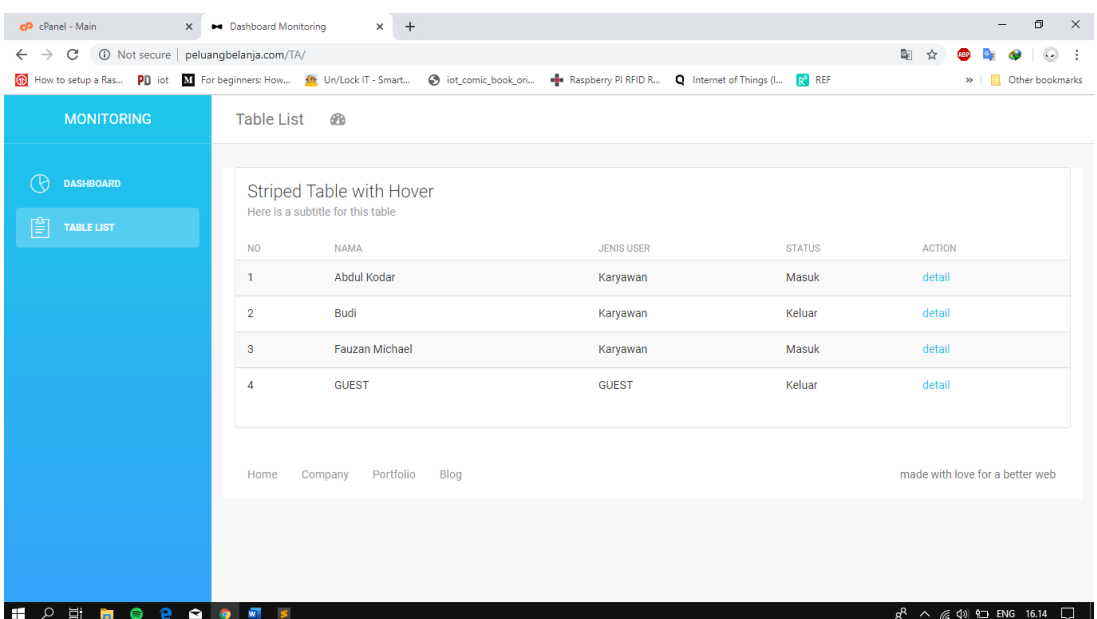

2. Tampilan data riwayat akses karyawan pada database dan dotampilkan pada website

| $  \alpha$ $\times$<br>$\times$ +<br>M Inbox (511) - virgivanevan@gma X > Dashboard Monitoring     |                                   |             |                                                                                                    |                                        |
|----------------------------------------------------------------------------------------------------|-----------------------------------|-------------|----------------------------------------------------------------------------------------------------|----------------------------------------|
| $\leftarrow$ $\rightarrow$ $\leftcirc$ $\odot$ Not secure   peluangbelanja.com/TA/detail1.php?id=1 |                                   |             | S How to setup a Ras PD lot ED for beginners How 2 Un/Lock IT-Smart @ lot comic book oni. + Rappery PINTD R. Q Internet of Things (L. @ REF EDI Building the Internet. et Applied Sciences   F. @ 104769-ID-pennent @ | 副 ☆<br>$\omega$ :<br>» Cther bookmarks |
|                                                                                                    |                                   |             |                                                                                                    |                                        |
| <b>MONITORING</b>                                                                                  | Table List <b>®</b>               |             |                                                                                                    |                                        |
|                                                                                                    |                                   |             |                                                                                                    |                                        |
| $\bigcirc$ DASHBOARD                                                                               | Striped Table with Hover          |             |                                                                                                    |                                        |
| $\boxed{\triangleq}$ TABLE LIST                                                                    | Here is a subtitle for this table |             |                                                                                                    |                                        |
|                                                                                                    | « Go back<br>NO <sub></sub>       | <b>NAMA</b> | <b>WAKTU AKSES</b>                                                                                                    | <b>ACTION</b>                          |
|                                                                                                    | $\mathbf{1}$                      | Abdul Kodar | 30 October 2019 - 23:58                                                                                                    | Masuk                                  |
|                                                                                                    |                                   |             |                                                                                                    |                                        |
|                                                                                                    | $\overline{2}$                    | Abdul Kodar | 28 October 2019 - 22:41                                                                                                    | Masuk                                  |
|                                                                                                    | 3                                 | Abdul Kodar | 28 October 2019 - 22:41                                                                                                    | Keluar                                 |
|                                                                                                    | $\overline{4}$                    | Abdul Kodar | 28 October 2019 - 22:41                                                                                                    | Masuk                                  |
|                                                                                                    | 5                                 | Abdul Kodar | 28 October 2019 - 22:40                                                                                                    | Keluar                                 |
|                                                                                                    | 6                                 | Abdul Kodar | 28 October 2019 - 22:40                                                                                                    | Masuk                                  |
|                                                                                                    | $\overline{7}$                    | Abdul Kodar | 28 October 2019 - 22:39                                                                                                    | Keluar                                 |
|                                                                                                    | 8                                 | Abdul Kodar | 28 October 2019 - 22:39                                                                                                    | Masuk                                  |
|                                                                                                    | 9                                 | Abdul Kodar | 28 October 2019 - 22:37                                                                                                    | Masuk                                  |
|                                                                                                    | 10                                | Abdul Kodar | 28 October 2019 - 22:26                                                                                                    | Keluar                                 |
|                                                                                                    | 11                                | Abdul Kodar | 22 October 2019 - 12:17                                                                                                    | Masuk                                  |
|                                                                                                    | 12                                | Abdul Kodar | 22 October 2019 - 00:40                                                                                                    | Keluar                                 |
|                                                                                                    | 13                                | Abdul Kodar | 22 October 2019 - 00:40                                                                                                    | Masuk                                  |
|                                                                                                    | 14                                | Abdul Kodar | 22 October 2019 - 00:40                                                                                                    | Keluar                                 |
|                                                                                                    | 15                                | Abdul Kodar | 22 October 2019 - 00:40                                                                                                    | Masuk                                  |
|                                                                                                    | 16                                | Abdul Kodar | 22 October 2019 - 00:39                                                                                                    | Keluar                                 |
| <b>M P N M O 2 2 9 8 8</b>                                                                         |                                   |             |                                                                                                    | $\Box$ II.50 2011 $\Box$ A $\Re$       |

3. Tampilan detail akses karyawan yang memasuki gedung

#### **Code : Program untuk raspberry pi final.py**

import time import sys import mysql.connector

sys.path.append('/home/pi/MFRC522-python') import SimpleMFRC522 GPIO.setmode(GPIO.BOARD) GPIO.setup(11, GPIO.OUT,initial=0) GPIO.setwarnings(False)

#Settingan untuk ultrasonic #set GPIO Pins GPIO\_TRIGGER = 12  $GPIO$  ECHO = 18

#set GPIO direction (IN / OUT) GPIO.setup(GPIO\_TRIGGER, GPIO.OUT) GPIO.setup(GPIO\_ECHO, GPIO.IN)

# Inisialisasi pintuTerbuka = 0 durasiPintuTerbuka = 10  $idPengguna = 0$ 

# Koneksi Database mydb = mysql.connector.connect(

```
 host="peluangbelanja.com",
   user="peluang1",
   passwd="Or48bJdd57",
   database="peluang1_iot"
)
```

```
#Program untuk destination
def distance():
  # set Trigger to HIGH
   GPIO.output(GPIO_TRIGGER, True)
```

```
 # set Trigger after 0.01ms to LOW
 time.sleep(0.00001)
 GPIO.output(GPIO_TRIGGER, False)
```

```
 StartTime = time.time()
 StopTime = time.time()
```

```
 # save StartTime
 while GPIO.input(GPIO_ECHO) == 0:
   StartTime = time.time()
```

```
 # save time of arrival
 while GPIO.input(GPIO_ECHO) == 1:
   StopTime = time.time()
```

```
 # time difference between start and arrival
 TimeElapsed = StopTime - StartTime
 # multiply with the sonic speed (34300 cm/s)
```

```
 # and divide by 2, because there and back
  distance = (TimeElapped * 34300) / 2 return distance
# Program untuk servo
def setServoAngle(servo, angle):
   pwm = GPIO.PWM(servo, 50)
   pwm.start(8)
  dutyCycle = angle / 18. + 3. pwm.ChangeDutyCycle(dutyCycle)
  time.sleep(0.1)
   pwm.stop()
try:
   reader = SimpleMFRC522.SimpleMFRC522()
   mycursor = mydb.cursor()
   print("Hold a tag near the reader")
   while True:
     dist = distance()
```

```
if pintuTerbuka == 0 :
  id, text = reader.read() idPengguna = id
```

```
 mycursor.execute("SELECT * FROM daftar_karyawan where 
kode_id = "+str(id)+" limit 1")
```

```
 myresult = mycursor.fetchall()
      if(len(myresult) != 0): setServoAngle(11, 90)
         print("Membuka Pintu 1")
         pintuTerbuka = 1;
       else:
         print("Access Denied 1")
     else :
       if durasiPintuTerbuka > 0 :
         durasiPintuTerbuka = durasiPintuTerbuka - 1
         time.sleep(1)
        if (dist < 10):
           # Program untuk save ke database
           sql = "INSERT INTO riwayat_akses (id_kartu, 
waktu_akses, status) VALUES (%s, NOW(), %s)"
           val = (idPengguna, str(1))
           mycursor.execute(sql, val)
           mydb.commit()
           idPengguna = 0
           pintuTerbuka = 0
           setServoAngle(11, 0)
           print("Menutup Pintu 1")
       else :
         idPengguna = 0
         durasiPintuTerbuka = 10
         pintuTerbuka = 0
```

```
 setServoAngle(11, 0)
```

```
 print("Menutup Pintu 2")
```
except KeyboardInterrupt:

p.stop()

GPIO.cleanup()

#### **Code : Program Untuk Website index.php**

```
<!doctype html>
<html lang="en">
<head><meta http-equiv="Content-Type" content="text/html; 
charset=utf-8">
      <link rel="icon" type="image/png" 
href="assets/img/favicon.ico">
      <meta http-equiv="X-UA-Compatible" 
content="IE=edge,chrome=1" />
```
<title>Dashboard Monitoring </title>

```
<meta content='width=device-width, initial-scale=1.0, 
maximum-scale=1.0, user-scalable=0' name='viewport' />
```

```
 <meta name="viewport" content="width=device-width" />
```

```
 <!-- Bootstrap core CSS -->
 <link href="assets/css/bootstrap.min.css" rel="stylesheet" />
```
<!-- Animation library for notifications -->

```
 <link href="assets/css/animate.min.css" rel="stylesheet"/>
```

```
 <!-- Light Bootstrap Table core CSS -->
```
 <link href="assets/css/light-bootstrap-dashboard.css?v=1.4.0" rel="stylesheet"/>

```
 <!-- CSS for Demo Purpose, don't include it in your project 
-->
```

```
 <link href="assets/css/demo.css" rel="stylesheet" />
```
<!-- Fonts and icons -->

```
 <link href="http://maxcdn.bootstrapcdn.com/font-
awesome/4.2.0/css/font-awesome.min.css" rel="stylesheet">
```

```
 <link
```

```
href='http://fonts.googleapis.com/css?family=Roboto:400,700,300' 
rel='stylesheet' type='text/css'>
```

```
 <link href="assets/css/pe-icon-7-stroke.css" rel="stylesheet" 
/
```
</head>

<body>

```
<div class="wrapper">
     <div class="sidebar" data-color="azure">
```
 <!-- you can change the color of the sidebar using: datacolor="blue | azure | green | orange | red | purple" -->

```
 <div class="sidebar-wrapper">
       <div class="logo">
```

```
 <a href="#" class="simple-text">
                       Monitoring
                 \langlea>
              </div>
              <ul class="nav">
                  \langleli>
                       <a href="#">
                           <i class="pe-7s-graph"></i>
                           <p>Dashboard</p>
                      \langlea>
                  \langle/li>
                   <li class="active">
                       <a href="index.php">
                           <i class="pe-7s-note2"></i>
                           <p>Table List</p>
                      \langlea>
                 \langle/li>
       </div>
     </div>
     <div class="main-panel">
             <nav class="navbar navbar-default navbar-fixed">
              <div class="container-fluid">
                   <div class="navbar-header">
                       <button type="button" class="navbar-toggle" 
data-toggle="collapse" data-target="#navigation-example-2">
                           <span class="sr-only">Toggle 
navigation</span>
                           <span class="icon-bar"></span>
```
 <span class="icon-bar"></span> <span class="icon-bar"></span> </button> <a class="navbar-brand" href="#">Table List</a> </div> <div class="collapse navbar-collapse"> <ul class="nav navbar-nav navbar-left">  $\langle$ li> <a href="#" class="dropdown-toggle" data-toggle="dropdown"> <i class="fa fa-dashboard"></i> <p class="hiddenlg hidden-md">Dashboard</p>  $\langle$ a>  $\langle$ /li> <li class="dropdown">  $\langle$ /ul> </div> </div> </nav> <div class="content"> <div class="container-fluid"> <div class="row"> <div class="col-md-12"> <div class="card"> <div class="header"> <h4 class="title">Striped Table with Hover</h4>

subtitle for this table</p>

<p class="category">Here is a

</div>

<div class="content table-responsive

table-full-width">

table-striped">

<table class="table table-hover

<thead>

<th>No</th>

<th>Nama</th>

<th>Jenis User</th>

<th>Status</th>

<th>Action</th>

</thead>

<tbody>

<?php

include "konek.php";

\$query\_mysql = mysqli\_query(\$db, "SELECT \*, ( CASE (select STATUS from riwayat akses where riwayat akses.id kartu = daftar karyawan.kode id ORDER BY riwayat akses.waktu akses DESC LIMIT 1) WHEN 1 THEN 'Masuk' WHEN 0 THEN 'Keluar' ELSE 'Belum Pernah Akses' END) as riwayat FROM `daftar\_karyawan`")or die(mysql\_error());

 $$nomor = 1;$ 

// Fungsi while dibawah adalah melakukan pengulangan tampilan baris pada table jika masih terdapat data hasil query yang disimpan pada variable \$query  $mysql$ 

 // mysqli\_fetch\_array merupakan fungsi yang digunakan untuk mengubah hasil data mentah dari fungsi mysqli query menjadi array yang dapat ditampilkan

 // seluruh hasil data query yang dilakukan sebelumnya akan disimpan pada variable \$data menggunakan fungsi mysqli\_fetch\_array

 $while$ (\$data = mysqli\_fetch\_array(\$query\_mysql)){ ?> the contract of the contract of the contract of the contract of the contract of the contract of the contract of <td><?php echo \$nomor++;  $?$ ></td> <td><?php echo \$data['nama']; ?></td><!-- Baris untuk menampilkan isi index nama yang terdapat pada variable \$data --> <td><?php if(\$data['jenis\_user'] == 1){ echo 'GUEST'; }else{ echo 'Karyawan'; }; ?></td><!-- Baris untuk menampilkan data jenis user pada index jenis\_user yang terdapat pada variable \$data untuk membedakan jenis user yang terdaftar pada sistem --> <td><?php echo \$data['riwayat']; ?></td> <td><a href="/TA/detail1.php?id=<?php echo \$data['id']; ?>" >detail</a></td> the state of the state of the state of the state of the state of the state of the state of the state of the state of the state of the state of the state of the state of the state of the state of the state of the state of t <?php } ?> </tbody> </table> </div> </div> </div>

<footer class="footer">

```
 <div class="container-fluid">
```

```
 <nav class="pull-left">
                   <ul>
                       \langleli\rangle <a href="#">
                                    Home
                             \langlea>
                       \langle/li>
                       \langleli\rangle <a href="#">
                                    Company
                             \langlea>
                       \langle/li>
                       \langleli\rangle <a href="#">
                                    Portfolio
                             \langlea>
                       \langle/li>
                       \langleli\rangle <a href="#">
                                   Blog
                             \langlea>
                       \langle/li>
                  \langle \rangleul>
             </nav>
            <p class="copyright pull-right">
                    made with love for a better web
            \langle/p>
      </div>
 </footer>
```

```
 </div>
```
</div>

```
</body>
```

```
 <!-- Core JS Files -->
    <script src="assets/js/jquery.3.2.1.min.js" 
type="text/javascript"></script>
     <script src="assets/js/bootstrap.min.js" 
type="text/javascript"></script>
     <!-- Charts Plugin -->
     <script src="assets/js/chartist.min.js"></script>
    <!-- Notifications Plugin -->
    <script src="assets/js/bootstrap-notify.js"></script>
    <!-- Google Maps Plugin -->
    <script type="text/javascript" 
src="https://maps.googleapis.com/maps/api/js?key=YOUR_KEY_HERE"><
/script>
```

```
 <!-- Light Bootstrap Table Core javascript and methods for 
Demo purpose -->
```

```
<script src="assets/js/light-bootstrap-
dashboard.js?v=1.4.0"></script>
```

```
<!-- Light Bootstrap Table DEMO methods, don't include it 
in your project! -->
```
<script src="assets/js/demo.js"></script>

```
</html>
```
#### **Code : Program Untuk Website detail.php**

```
<!doctype html>
<html lang="en">
<head><meta http-equiv="Content-Type" content="text/html; 
charset=utf-8">
```

```
<link rel="icon" type="image/png" 
href="assets/img/favicon.ico">
```

```
<meta http-equiv="X-UA-Compatible" 
content="IE=edge,chrome=1" />
```

```
<title>Dashboard Monitoring</title>
```

```
<meta content='width=device-width, initial-scale=1.0, 
maximum-scale=1.0, user-scalable=0' name='viewport' />
```
<meta name="viewport" content="width=device-width" />

```
 <!-- Bootstrap core CSS -->
 <link href="assets/css/bootstrap.min.css" rel="stylesheet" />
```

```
 <!-- Animation library for notifications -->
 <link href="assets/css/animate.min.css" rel="stylesheet"/>
```
<!-- Light Bootstrap Table core CSS -->

```
 <link href="assets/css/light-bootstrap-dashboard.css?v=1.4.0" 
rel="stylesheet"/>
```

```
 <!-- CSS for Demo Purpose, don't include it in your project 
--\rangle
```

```
 <link href="assets/css/demo.css" rel="stylesheet" />
```

```
 <!-- Fonts and icons -->
```

```
 <link href="http://maxcdn.bootstrapcdn.com/font-
awesome/4.2.0/css/font-awesome.min.css" rel="stylesheet">
```

```
 <link
```

```
href='http://fonts.googleapis.com/css?family=Roboto:400,700,300' 
rel='stylesheet' type='text/css'>
```

```
 <link href="assets/css/pe-icon-7-stroke.css" rel="stylesheet" 
/>
```

```
</head>
```
<body>

```
<div class="wrapper">
     <div class="sidebar" data-color="azure">
```

```
 <!-- you can change the color of the sidebar using: data-
color="blue | azure | green | orange | red | purple" -->
```

```
 <div class="sidebar-wrapper">
       <div class="logo">
           <a href="#" class="simple-text">
               Monitoring
           </a>
```

```
 <ul class="nav">
                  <li>
                      <a href="#">
                           <i class="pe-7s-graph"></i>
                           <p>Dashboard</p>
                     \langlea>
                 \langle/li>
                  <li class="active">
                      <a href="index.php">
                           <i class="pe-7s-note2"></i>
                           <p>Table List</p>
                     \langlea>
                 \langle/li>
       </div>
     </div>
     <div class="main-panel">
             <nav class="navbar navbar-default navbar-fixed">
              <div class="container-fluid">
                  <div class="navbar-header">
                      <button type="button" class="navbar-toggle" 
data-toggle="collapse" data-target="#navigation-example-2">
                           <span class="sr-only">Toggle 
navigation</span>
                           <span class="icon-bar"></span>
                           <span class="icon-bar"></span>
                           <span class="icon-bar"></span>
                      </button>
```
 <a class="navbar-brand" href="#">Table List</a> </div> <div class="collapse navbar-collapse"> <ul class="nav navbar-nav navbar-left"> <li> <a href="#" class="dropdown-toggle" data-toggle="dropdown"> <i class="fa fa-dashboard"></i> <p class="hiddenlg hidden-md">Dashboard</p>  $\langle \rangle$ a $>$  $\langle$ /li> <li class="dropdown">  $\langle \rangle$ ul> </div> </div> </nav> <div class="content"> <div class="container-fluid"> <div class="row"> <div class="col-md-12"> <div class="card"> <div class="header"> <h4 class="title">Striped Table with Hover</h4> <p class="category">Here is a subtitle for this table</p> </div>

<div class="content table-responsive

table-full-width">

<a href="javascript:history.go(-

1)" title="Return to the previous page">« Go back</a>

<table class="table table-hover

table-striped">

<thead>

<th>No</th>

<th>Nama</th>

<th>Waktu Akses</th>

<th>Action</th>

</thead>

<tbody>

<?php

include "konek.php";

 $$query$  mysql =

```
mysqli_query($db, "SELECT riwayat_akses.id, 
riwayat_akses.id_kartu,daftar_karyawan.nama,daftar_karyawan.jenis
_user,riwayat_akses.waktu_akses,riwayat_akses.status FROM 
riwayat_akses JOIN daftar_karyawan ON riwayat_akses.id_kartu = 
daftar karyawan.kode id WHERE daftar karyawan.id =
".$ GET['id']." order by riwayat akses.waktu akses desc")or
die(mysql_error());
```
 $$nomor = 1;$ 

mysqli\_fetch\_array(\$query\_mysql)){

 $while$ (\$data =

?>

the contract of the contract of the contract of the contract of the contract of the contract of the contract of the contract of the contract of the contract of the contract of the contract of the contract of the contract o

<td><?php echo

\$nomor++; ?></td>

\$data['nama']; ?></td>

<td><?php echo

 <td><?php echo date('d F Y - H:i', strtotime(\$data['waktu\_akses'])); ?></td> <td><?php  $if(\frac{4}{\delta}) = 0$ { echo 'Keluar'; }else{ echo 'Masuk'; };  $?>$ 

the contract of the contract of the contract of the contract of the contract of the contract of the contract of  $\langle \rangle$ 

<?php } ?>

</table>

</tbody>

</table>

</div>

</div>

</div>

 <footer class="footer"> <div class="container-fluid"> <nav class="pull-left"> <ul> <li> <a href="#"> **Home Home Home**  $\langle$ a>  $\langle$ /li> <li> <a href="#">

Company

```
\langlea>
```

```
\langle/li>
```

```
\langleli\rangle
```

```
 <a href="#">
```

```
 Portfolio
```

```
\langlea>
```

```
\langle/li>
```

```
\langleli\rangle
```
<a href="#">

```
 Blog
```

```
\langlea>
```
 $\langle$ /li>

```
\langle \rangleul>
```
</nav>

<p class="copyright pull-right">

made with love for a better web

 $\langle$ /p>

</div>

</footer>

</div>

</div>

</body>

<!-- Core JS Files -->

```
 <script src="assets/js/jquery.3.2.1.min.js" 
type="text/javascript"></script>
```

```
<script src="assets/js/bootstrap.min.js" 
type="text/javascript"></script>
      <!-- Charts Plugin -->
      <script src="assets/js/chartist.min.js"></script>
     <!-- Notifications Plugin -->
     <script src="assets/js/bootstrap-notify.js"></script>
     <!-- Google Maps Plugin -->
     <script type="text/javascript" 
src="https://maps.googleapis.com/maps/api/js?key=YOUR_KEY_HERE"><
/script>
     <!-- Light Bootstrap Table Core javascript and methods for 
Demo purpose -->
      <script src="assets/js/light-bootstrap-
```

```
dashboard.js?v=1.4.0"></script>
```

```
<!-- Light Bootstrap Table DEMO methods, don't include it 
in your project! -->
```

```
<script src="assets/js/demo.js"></script>
```
</html>

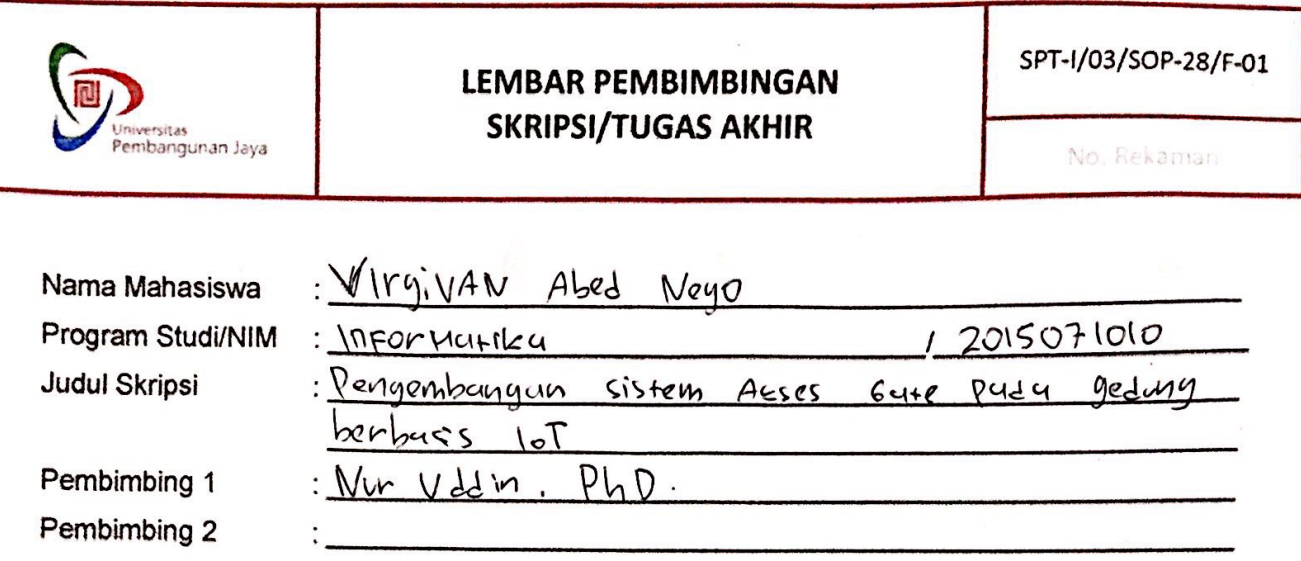

#### Pedoman:

- 1. Mahasiswa melakukan pembimbingan dengan Pembimbing 1 dan Pembimbing 2 sesuai dengan jadwal yang telat ditentukan oleh Pembimbing, paling sedikit 8 (delapan) kali pertemuan pembimbingan.
- 2. Selesai pembimbingan, dosen pembimbing menandatangani Surat Persetujuan Sidang Skripsi/Tugas Akhir di halaman terakhir sebagai lampiran dalam pengajuan sidang skripsi.

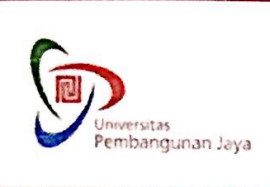

### **LEMBAR PEMBIMBINGAN SKRIPSI/TUGAS AKHIR**

SPT-I/03/SOP-28/F-01

No. Rekaman

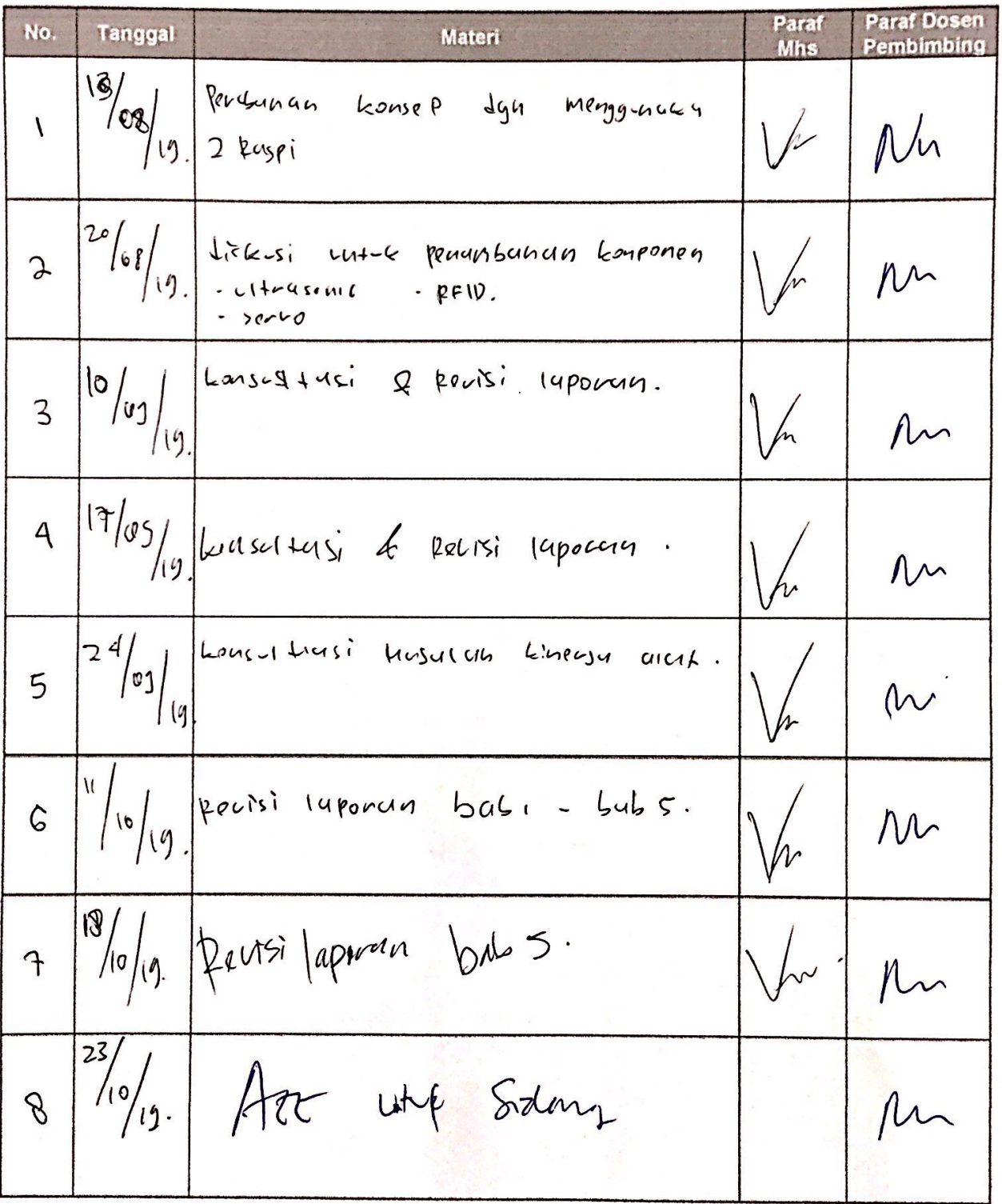

Copyright ©2017 Universitas Pembangunan Jaya All rights reserved. | +62-21-7455555

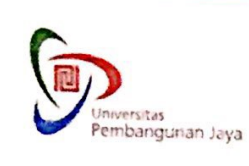

### **FORMULIR PERSETUJUAN SIDANG SKRIPSI/TUGAS AKHIR**

SPT-I/03/SOP-28/F-05

No. Rekaman

Menerangkan bahwa mahasiswa bimbingan kami:

- 1. Nama Lengkap
- 2. NIM
- 3. Program Studi

<u>Virgivan Abed Vego</u><br>2015071010<br>Informatika

Telah menyelesaikan penyusunan skripsi/tugas akhir dengan judul:

Sistem Alese Cate bada redung engembangan benbusis ωl

Dan siap diuji dalam sidang skripsi/tugas akhir semester gasal/genap\* tahun akademik 20.....

/20...... serta mengusulkan nama-nama tim penguji skripsi/tugas akhir\*\* yang sesuai dengan tema skripsi/tugas akhir sebagai berikut:

Tanggal:

Mengetahui,

Ver Uddi

Pembimbing I

Pembimbing II

\*Coret yang tidak perlu \*\*Penentuan akhir tim penguji skripsi adalah pada Ketua Program Studi

Copyright ©2017 Universitas Pembangunan Jaya. All rights reserved. | +62-21-7455555

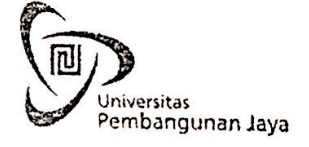

# **LEMBAR REVISI SIDANG SARJANA**

F-0649

Berdasarkan rapat tim Penguji Sidang Sarjana pada:

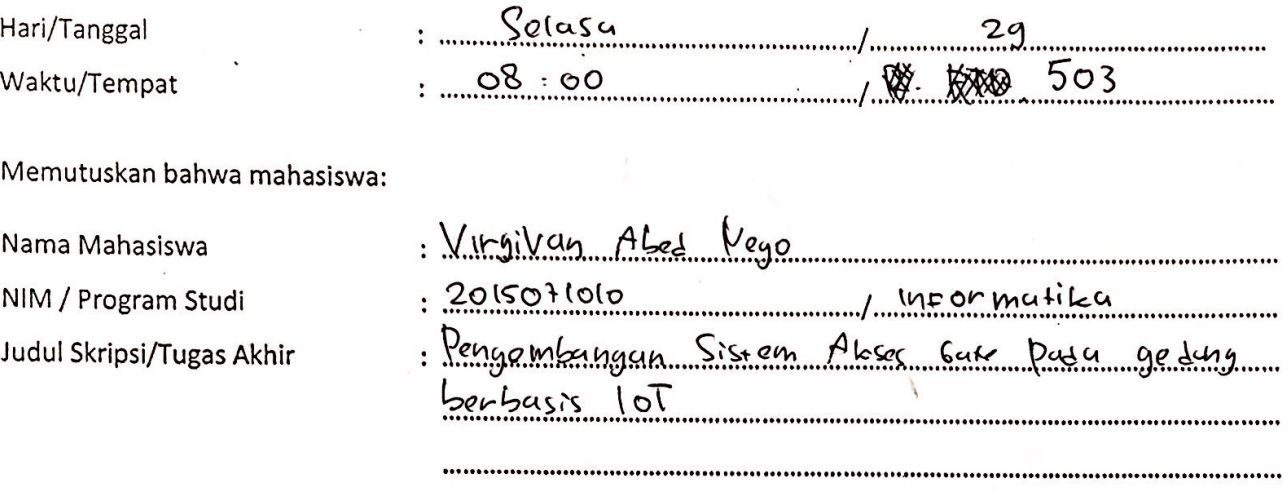

Wajib melakukan perbaikan seperti yang tercantum di bawah ini:

 $N_0$ (Perdentkain 1. Parlen Ortechnik data in michel fêting Komponent.<br>2. Diagram block rompenin dan Gombar 4.8.<br>3. Diagram block rompenin dan Gombar 4.8.<br>4. Komina belum laghy haven jortotyn belum Stayich.<br>4. Komina belum laghy haven jorto

Bintaro,  $19 - 10 - 701$ 

Ketua Tim Penguji

 $\frac{1}{\sqrt{2}}$ 

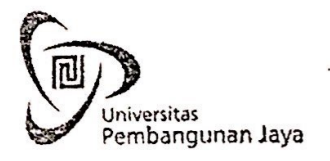

# **LEMBAR REVISI SIDANG SARJANA**

\* . 2

F-0649

Berdasarkan rapat tim Penguji Sidang Sarjana pada:

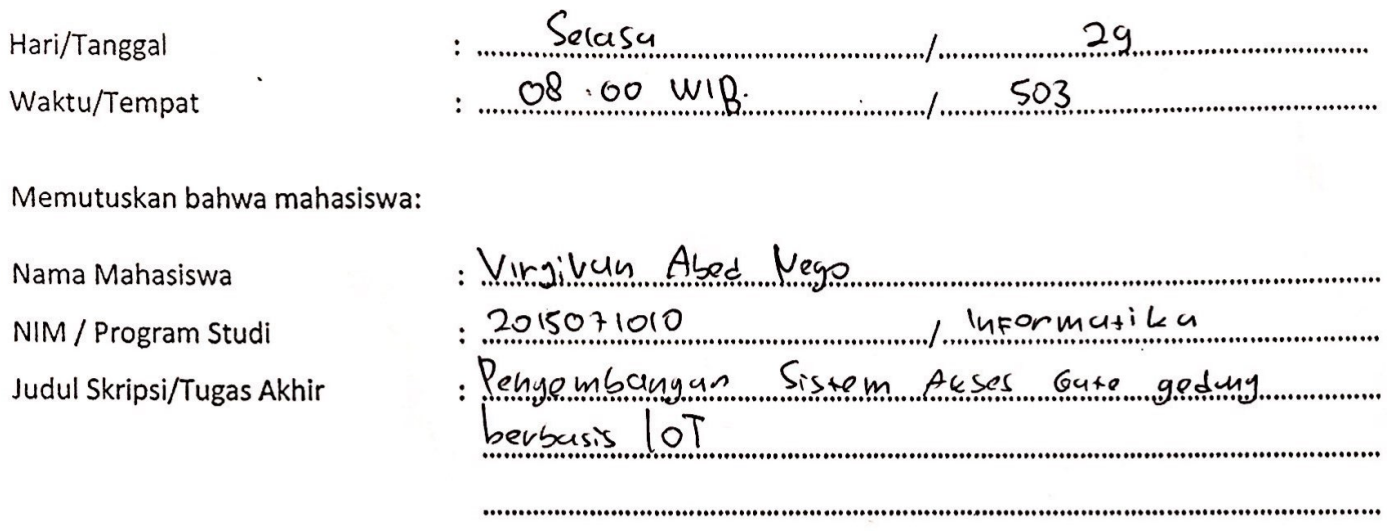

Wajib melakukan perbaikan seperti yang tercantum di bawah ini:

 $N_0$ **Frentienkein** - Cetc St dobunent sterly<br>fce ish

2or  $20$ LO Bintaro, ezota<br><del>Ketua jim</del> Pengyii, PRIO K 

#### **SURAT PERNYATAAN**

Yang bertanda tangan dibawah ini:

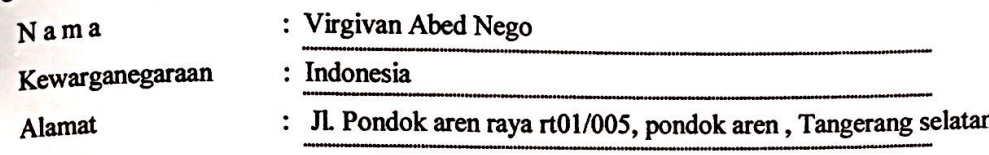

Dengan ini menyatakan bahwa:

Karya Cipta yang saya mohonkan:  $\mathbf{1}$ .

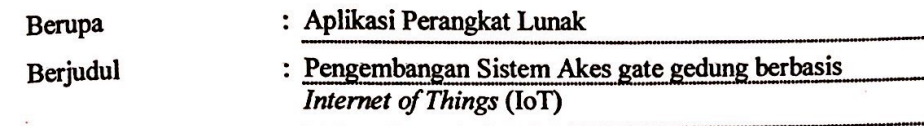

" Tidak meniru dan tidak sama secara esensial dengan Karya Cipta milik pihak lain atau obyek kekayaan intelektual lainnya sebagaimana dimaksud dalam Pasal 68 ayat (2);

- Bukan merupakan Ekspresi Budaya Tradisional sebagaimana dimaksud dalam Pasal 38;
- Bukan merupakan Ciptaan yang tidak diketahui penciptanya sebagaimana dimaksud dalam Pasal 39;
- Bukan merupakan hasil karya yang tidak dilindungi Hak Cipta sebagaimana dimaksud dalam Pasal 41 dan 42:
- · Bukan merupakan Ciptaan seni lukis yang berupa logo atau tanda pembeda yang digunakan sebagai merek dalam perdagangan barang/jasa atau digunakan sebagai lambang organisasi, badan usaha, atau badan hukum sebagaimana dimaksud dalam Pasal 65 dan;
- Bukan merupakan Ciptaan yang melanggar norma agama, norma susila, ketertiban umum, pertahanan dan keamanan negara atau melanggar peraturan perundang-undangan sebagaimana dimaksud dalam Pasal 74 ayat (1) huruf d Undang-Undang Nomor 28 Tahun 2014 tentang Hak Cipta.
- Sebagai pemohon mempunyai kewajiban untuk menyimpan asli contoh ciptaan yang dimohonkan dan harus  $2.$ memberikan apabila dibutuhkan untuk kepentingan penyelesaian sengketa perdata maupun pidana sesuai dengan ketentuan perundang-undangan.
- 3. Karya Cipta yang saya mohonkan pada Angka 1 tersebut di atas tidak pernah dan tidak sedang dalam sengketa pidana dan/atau perdata di Pengadilan.
- Dalam hal ketentuan sebagaimana dimaksud dalam Angka 1 dan Angka 3 tersebut di atas saya / kami langgar,  $\overline{\mathbf{4}}$ . maka saya / kami bersedia secara sukarela bahwa:
	- Permohonan karya cipta yang saya ajukan dianggap ditarik kembali;  $\mathbf{a}$ 
		- Karya Cipta yang telah terdaftar dalam Daftar Umum Ciptaan Direktorat Hak Cipta, Direktorat Jenderal Hak Kekayaan Intelektual, Kementerian Hukum Dan Hak Asasi Manusia R.I dihapuskan sesuai dengan ketentuan perundang-undangan yang berlaku.
		- Dalam hal kepemilikan Hak Cipta yang dimohonkan secara elektronik sedang dalam berperkara b. dan/atau sedang dalam gugatan di Pengadilan maka status kepemilikan surat pencatatan elektronik tersebut ditangguhkan menunggu putusan Pengadilan yang berkekuatan hukum tetap.

Demikian Surat pernyataan ini saya / kami buat dengan sebenarnya dan untuk dipergunakan sebagimana mestinya.

Tangerang Selatan, 4 November 2019

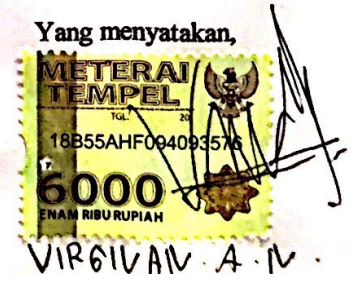